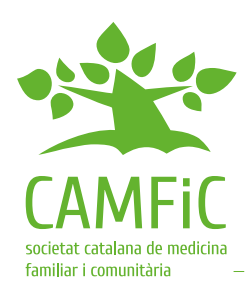

# Consultations de santé en ligne (eConsulta)

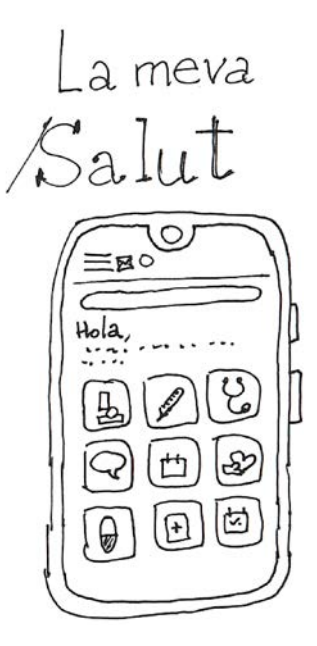

"La meva Salut" est un espace numérique personnel de santé qui permet d'accéder à un environnement virtuel où vous pourrez consulter les informations figurant dans vos dossiers médicaux (résultats d'analyses, diagnostics, ordonnances et rendezvous programmés).

On y accède en se connectant au site à l'aide de son identifiant et son mot de passe ou en téléchargeant l'app.

Outre des services, tels que la prise de rendez-vous auprès des praticiens de soins primaires, vous pouvez également accéder à des services de soins à distance, tel que eConsulta, qui vous permettent de consulter des praticiens de santé, d'effectuer des démarches et d'envoyer des documents.

# Faites confiance à votre praticien référent

Les consultations par échange de messages écrits sont plus efficaces quand la relation médecin-patient est déjà établie. Si vous ne connaissez pas encore votre médecin référent ou si vous n'avez pas encore parlé de ce type de consultation, il est préférable d'en parler lors d'une consultation physique.

#### Préparez votre consultation et soyez concis

Rassemblez toutes les informations pertinentes avant de procéder à une téléconsultation pour ne rien oublier et être concis. Le message doit être court, clair et direct, comme p.ex., une question à laquelle vous souhaitez une réponse.

#### Utilisez les consultations en ligne uniquement dans des situations non urgentes et qui peuvent attendre

N'utilisez pas eConsulta en situation d'urgence ou quand vous avez besoin d'une réponse immédiate. En cas d'urgence, appelez le 061 ou le 112 ou allez directement à votre centre de soins primaires (CAP) entre 8 et 20 h.

La réponse de eConsulta peut prendre quelques jours. Le programme vous indique la date prévue de la réponse. En attendant, ne posez pas la même question encore et encore.

## Adressez votre demande au professionnel compétent

Lorsque vous utilisez eConsulta, vous devez choisir le professionnel le plus compétent pour résoudre le problème.

Pour ce faire, une liste des professionnels à qui vous pouvez adresser votre question apparaît dans un menu déroulant quand vous accédez à eConsulta.

## Vous pouvez joindre une photo ou un document

Pour aider à répondre à votre question, vous pouvez joindre, p. ex., une image d'une lésion de la peau. Assurez-vous que les images sont de bonne qualité et qu'elles sont utiles, et indiquez de quelle partie du corps il s'agit.

Vous pouvez également joindre un fichier PDF, comme p.ex., un rapport médical, ou les résultats des mesures de pression artérielle, de poids ou de glucose, etc. réalisées à domicile.

Si le motif de la consultation est pour un arrêt de travail, n'oubliez pas qu'il faut joindre tout rapport et tout élément utile à son suivi médical.

**Auteurs :** Iris Alarcón, Marta Càrdenas, Robert Panadés, Àlex Cervera, Jordi Acezat, Jordi Maestros, Eugeni Tabicas, Josep Vidal Alaball et Raquel García Tardo **Révision scientifique :** Groupe du numérique en santé de la CAMFiC **Révision éditoriale :** Groupe d'éducation à la santé de la CAMFiC

**Traduction :** Ana Salvador **Illustrations :** Joan Josep Cabré

Vous trouverez d'autres feuilles de reseignements sur notre site : **www.camfic.cat 173**